# **BANCODE ESPAÑA**

Dirección General del Servicio de Estudios

04.09.2007

# ARCHIVOS CON SERIES DEL BOLETÍN ESTADÍSTICO

Manual de Usuario

Departamento de Estadística

## ÍNDICE

- 1 Introducción 4
- 2 Archivos de series temporales 4
	- 2.1 Contenido del archivo de catálogo 6
	- 2.2 Contenido de los archivos con los valores de las series 8
- 3 Carga de los archivos csv en hoja de cálculo 9
	- 3.1 Opciones para cargar los archivos en Excel 9
	- 3.2 Búsquedas utilizando el archivo de catálogo 11
- 4 Carga de la información de los archivos csv en bases datos 11

### 1 Introducción

Este documento tiene como objetivos la descripción de la información contenida en los archivos con las series temporales correspondientes a los cuadros del **Boletín Estadístico** y la orientación sobre los posibles usos de estos archivos.

Para cada serie se proporcionan los datos de todo el periodo muestral disponible y la información cualitativa o metainformación. Esta información permite al usuario conocer detalles de las series tales como el concepto económico que representan, las unidades en las que se expresan los datos, las fuentes o las notas.

Aunque la audiencia a la que se destina esta información es tan amplia como la red a través de la que se distribuye, se pueden distinguir dos categorías de usuarios posibles:

- **a** Usuarios que descargan en su ordenador uno o varios cuadros para ser tratados con una hoja de cálculo.
- **b** Usuarios o instituciones que descargan toda o gran parte de la información para cargarla en una base de datos e integrarla con otras fuentes estadísticas o incluso con la información de la propia institución.

La información que se facilita está enfocada a ambos tipos de usuarios.

El documento se organiza como sigue: en el apartado segundo se detallan los dos tipos de archivos difundidos con su formato y contenidos; el apartado tercero contiene orientaciones para aquellos usuarios que deseen tratar la información con una hoja de cálculo; y, el apartado cuarto contiene orientaciones para aquellas instituciones que deseen desarrollar un programa de carga automática en una base de datos.

#### 2 Archivos de series temporales

Los archivos de las series temporales de los cuadros del **Boletín Estadístico** tienen formato csv (comma separated value), en el que, como su propio nombre indica, los campos o valores de cada línea o registro están separados entre sí por comas. El carácter separador de decimales es el punto ".". Más adelante se incluyen dos ejemplos de archivos con formato csv.

Desde el punto de vista de su contenido se pueden clasificar en dos tipos diferentes:

a Archivo de catálogo con la lista de todas las series y la información sobre las características de cada serie. Es único para todas las series del **Boletín Estadístico** y su nombre es catalogo\_be.csv.

El archivo de catálogo se actualiza mensualmente, coincidiendo con edición de la publicación tradicional en papel.

#### Ejemplo: Registros del archivo catalogo\_be.csv

"BE010101",586293,"BE0101","UEM. Consumo privado. Tasa de variacion","INDEFINIDO","Porcentaje",-2,2,"Porcentaje","TRIMESTRAL", . . .. . "BE010102",586294,"BE0101","UEM. Consumo publico. Tasa de variacion","INDEFINIDO","Porcentaje",-2,2,"Porcentaje","TRIMESTRAL", "BE010103",586295,"BE0101","UEM. FBCF. Tasa de variacion","INDEFINIDO","Porcentaje",-2,2,"Porcentaje","TRIMESTRAL", . . .. . "BE010104",586292,"BE0101","UEM. Demanda interior. Tasa de variacion","INDEFINIDO","Porcentaje",-2,2,"Porcentaje","TRIMESTRAL", . "BE010105",586296,"BE0101","UEM. Exportaciones de bienes y servicios. Tasa de variación", "INDEFINIDO", "Porcentaje",

**b** Archivos con los datos de las series de un cuadro del **Boletín Estadístico** 

Contienen todo el periodo muestral de cada una de las series de un cuadro. Existirá un archivo para cada cuadro, excepto en los cuadros de doble entrada para los que existirá un archivo por cada columna del cuadro, cuando el número de series del cuadro sea mayor de 255. El proceso de actualización de estos archivos es diario, esto implica que cada archivo csv se actualizará cuando cambien los datos del cuadro correspondiente.

#### Ejemplo: Registros del archivo be0101.csv

"1996 ENE",98.9,99.0,99.2,99.4,99.0,98.9,99.1,98.2,98.7,100.10000,101.10000,100.90000,99.00000 "1996 FEB",99.4,99.4,99.5,99.6,99.5,99.3,99.5,98.6,99.3,100.20000,101.30000,101.00000,99.10000 "1996 MAR",99.7,99.9,100.1,99.8,100.4,99.8,100.0,99.0,99.4,100.20000,101.30000,101.30000,99.20000 "1996 ABR",99.9,100.2,100.4,99.9,101.1,100.0,100.1,100.0,99.4,100.40000,101.60000,101.30000,99.60000 "1996 MAY",100.1,100.3,100.7,99.9,101.9,100.1,100.1,99.9,99.7,100.30000,101.80000,101.30000,99.20000 "1996 JUN",100.1,100.2,100.6,100.0,101.4,99.9,100.1,99.3,100.0,100.00000,101.80000,101.40000,98.40000 "1996 JUL",100.1,99.9,100.4,100.0,101.1,99.6,99.8,99.1,100.6,100.00000,101.90000,101.30000,98.40000

Los nombres de los archivos de series tienen el siguiente patrón: *ppccaa[oo].csv* 

#### Donde:

pp: Es el código de publicación, be para todos lo cuadros del Boletín Estadístico.

cc: Es el número de capítulo, con dos dígitos. Ejemplo: 01 para el capítulo 1.

- aa: Es el número de cuadro, con dos dígitos. Ejemplo: 01 para el cuadro 1.
- oo: Es el número de columna, con dos dígitos, solo para los cuadros de doble entrada.Ejemplo: 01 para la columna 1.

#### csv: Es la extensión.

Ejemplos: el archivo de nombre **be0101.csv** corresponde a las series del primer capítulo, cuadro 1, que es un cuadro normal; y, el archivo de nombre be891001.csv corresponde a las series del capítulo 89 (8-bis), cuadro 10, columna 1, que es un cuadro de doble entrada.

Para aquellos usuarios que quieran descargar todos los archivos de series del **Boletín Estadístico** se facilita el archivo comprimido **be.zip**<sup>1</sup> con dicho contenido. Este archivo se actualiza mensualmente junto con el archivo de catálogo, coincidiendo con edición de la publicación tradicional en papel.

Asimismo, para aquellos usuarios interesados en descargar todos los archivos correspondientes a un capítulo, se ha generado, para cada capítulo, un archivo comprimido con todos sus archivos. El patrón de nombre de estos archivos es **ppcc.zip**.

Donde:

pp: Es el código de publicación, be para todos lo cuadros del Boletín Estadístico.

cc: Es el número de capítulo, con dos dígitos. Ejemplo: 01 para el capítulo 1.

zip: Es la extensión.

Ejemplo: el archivo de nombre **be01.zip** contiene todos lo archivos de series correspondiente al primer capítulo.

Estos archivos se generan cada vez que se actualiza cualquiera de los archivos csv del capítulo.

#### 2.1 Contenido del archivo de catálogo

El archivo de catálogo contiene una línea o registro por cada serie temporal de los cuadros del Boletín Estadístico. Cuando la misma serie esté incluida en varios cuadros, tendrá una línea, en el archivo de catálogo, por cada cuadro en el que aparezca. Cada columna o campo contiene una característica de la serie temporal. A continuación se describe el nombre y el contenido de cada uno de ellos:

a Nombre de la serie Los nombres de las series correspondientes a los cuadros del **Boletín** Estadístico siguen el siguiente patrón: ppccaaoo[ff]

Donde:

j

pp: Es el código de publicación, be para todos lo cuadros del Boletín Estadístico.

cc: Es el número de capítulo, con dos dígitos. Ejemplo: 01 para el capítulo 1.

aa: Es el número de cuadro, con dos dígitos. Ejemplo: 01 para el cuadro 1.

oo: Es el número de columna en cuadros verticales y en cuadros de doble entrada o el número de fila en cuadros horizontales. Ejemplo: 01 para la columna 1 o para la fila 1.

ff: Es el número de fila en los cuadros de doble entrada. Los cuadros verticales y horizontales no tendrán estos dos dígitos. Ejemplo: 01 para la fila 1.

<sup>&</sup>lt;sup>1</sup> Los archivos se han comprimido con el programa **WinZip**.

**<sup>6</sup>** DEPARTAMENTO DE ESTADÍSTICA

Ejemplos: el nombre de serie be060101 corresponde a la serie del capítulo 6, cuadro 1, que es un cuadro vertical, columna 1; y, el nombre de serie be89100101 corresponde a la serie del capítulo 89 ( 8-bis), cuadro 10, que es un cuadro de doble entrada, columna 1, fila 1.

## **b** Código secuencial

Los nombres de las series descritos en el apartado anterior son de tipo topográfico. Esto significa que cuando una serie se cambia de orden dentro de un cuadro o un cuadro cambia de número o de capítulo, entonces el nombre de la serie cambiará. Para poder seguir identificando a una serie, después de estos cambios, se le asigna un código secuencial que le acompaña sin variación a lo largo de la vida de la serie.

## c Nombre del archivo con los valores de la serie

Se trata del nombre del archivo correspondiente al cuadro al que pertenece la serie y que contiene las observaciones de la misma.

## d Descripción

La descripción de la serie consiste en una cadena de caracteres que indica de forma resumida el concepto económico que representa dicha serie. Se complementa con el título que se describe más adelante.

## e Tipo de variable

Indica si el concepto económico recogido en la serie es un flujo, un fondo, una media o una tasa de variación anualizada. El tipo de variable es una información necesaria para la correcta conversión de frecuencia de la serie. En el cuadro adjunto se relacionan los distintos tipos de variables y su explicación.

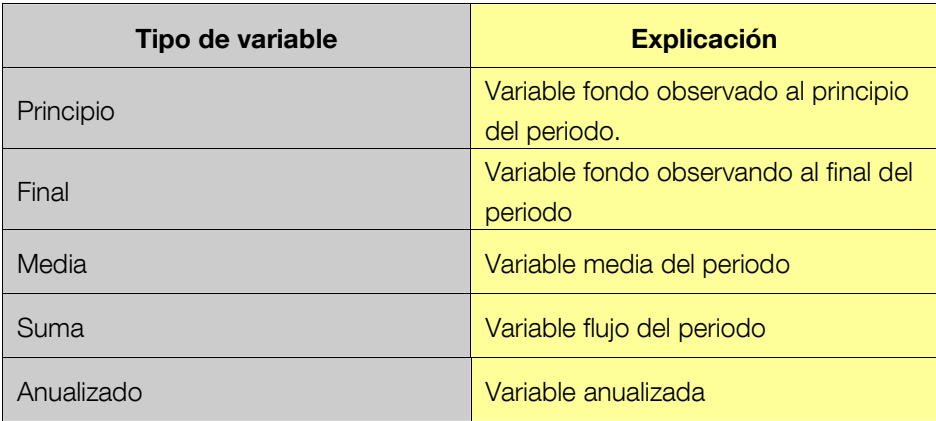

## f Código de unidades

Código que indica las unidades en la que está expresada la serie. En el campo de descripción de unidades y exponente se detalla el significado de este código.

## g Exponente

Indica la potencia de 10 por la que habría que multiplicar los valores de la serie para obtener las unidades. En el campo de descripción de unidades y exponente se detalla el significado de este valor.

#### h Descripción de unidades y exponente

Describe o decodifica los códigos de unidades y de exponente.

#### i Número de decimales

Indica la precisión con la que se mide la serie.

### j Frecuencia

La frecuencia de la serie será la más alta de aquellas con las que la serie aparece en el cuadro. Por ejemplo, si una serie aparece en un cuadro con frecuencias mensual y anual, en el archivo correspondiente aparecerá con frecuencia mensual.

## k Fecha de la primera observación

Fecha correspondiente a la primera observación del periodo muestral contenido en el archivo con los valores de la serie. La fecha de la primera observación se expresa en la frecuencia de la serie.

## l Fecha de la última observación

Fecha correspondiente a la última observación del periodo muestral contenido en el archivo con los valores de la serie. La fecha de la última observación se expresa en la frecuencia de la serie.

## m Número de observaciones

Número de observaciones que componen el periodo muestral de la serie y que están contenidas en el archivo con los valores de la serie.

#### n Título

Describe de forma detallada el concepto económico que mide o representa la serie. Complementa a la descripción. Esta formada por un conjunto de cadenas de caracteres separados por el carácter "/".

## o Fuente

Describe la fuente original de la serie. Esta formada por un conjunto de cadenas de caracteres separados por el carácter "/".

## **p** Notas

Contiene las características generales sobre la elaboración de la serie o sobre algunas observaciones en particular. Esta formada por un conjunto de cadenas de caracteres separados por el carácter "/".

## 2.2 Contenido de los archivos con los valores de las series

Los archivos con los valores de las series de un cuadro del **Boletín Estadístico** contienen cuatro líneas de cabecera con la identificación de la serie y una línea con valores para cada fecha del periodo muestral.

a Líneas de cabecera para la identificación de las series

Con objeto de identificar los valores de cada serie se incluyen en el archivo cuatro líneas con las principales características: la primera línea contiene la lista de nombres de series; la segunda línea contiene los códigos secuenciales; la tercera línea contiene la descripción; y, la cuarta línea contiene las unidades. La explicación del contenido de estos campos puede verse en el apartado 2.1.

#### **b** Líneas de valores

A las líneas de cabecera siguen las líneas de valores. Cada línea contiene los valores de una de las fechas del periodo muestral.

Los valores de cada serie tendrán las cifras decimales que se especifican en el archivo de catálogo, en la línea correspondiente a esa serie. Véase el apartado 2.1.

Cuando para una serie y una fecha dadas no exista dato, en lugar de un valor, se especificará un signo que explica la causa de la inexistencia del valor. En la tabla adjunta se detallan los símbolos usados y su significado.

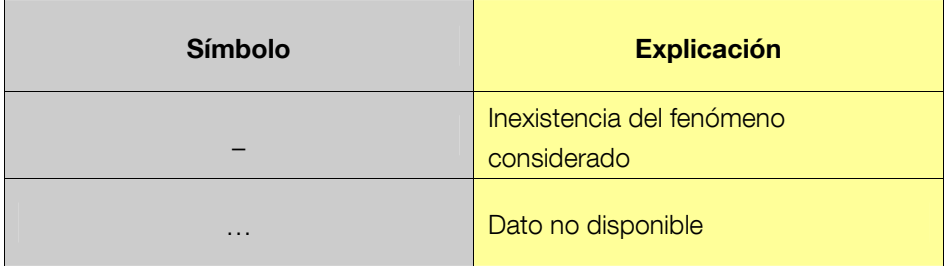

#### 3 Carga de los archivos csv en hoja de cálculo

En este apartado se incluyen, a modo de ejemplo, algunas indicaciones para trabajar con los archivos csv en un entorno Windows con la hoja de cálculo Excel y la forma en la que se puede utilizar el archivo de catálogo para realizar búsquedas de series.

#### 3.1 Opciones para cargar los archivos en Excel

En el entorno Windows, los archivos csv se pueden abrir desde las siguientes aplicaciones:

- **a** Explorador de Internet.
- **b** Explorador de archivos.
- c Programa Excel.

Desde cualquiera de las tres opciones se abrirá Excel y se cargará el archivo de tal forma que cada valor o campo se carga en una casilla de la hoja de cálculo.

Para que esta operación se realice correctamente desde cualquiera de las tres opciones mencionadas anteriormente se requiere asociar la extensión csv a la aplicación Excel y establecer las opciones adecuadas en la configuración regional de Windows.

Para asociar la extensión csv a la aplicación Excel se puede seguir la secuencia siguiente:

- a En Mi PC o en Explorador de Windows, seleccione el menú de herramientas y, a continuación, Opciones de carpeta.
- **b** Seleccione la ficha Tipo de Archivos.

c En la lista de tipos de archivos registrados, seleccione la acción que desee: nuevo tipo, si no existe asociación para la extensión csv, para cambiar, si existe y no está asociada a la aplicación Excel.

Para más detalle sobre asociación véase la ayuda de Windows.

Si no está asociada la extensión csv a la aplicación Excel, cuando se intente abrir el archivo según las opciones a) y b), mencionadas más arriba, será necesario especificar la aplicación con la que se desea abrir el archivo.

Para que Excel cargue correctamente los archivos desde las tres opciones mencionadas anteriormente se requiere, además, que la configuración regional de Windows tenga las especificaciones siguientes:

- 1 Símbolo decimal :
- 2 Símbolo de separación de miles: (ninguno)
- 3 Separador de listas: ,

Para establecer estas opciones se puede seguir la siguiente secuencia:

1 En Mi PC, seleccione la opción Panel de Control y, a continuación, Configuración regional.

- 2 Seleccione la ficha de Número.
- 3 Cambie las opciones mencionadas anteriormente.

Si no se establecen los valores mencionados anteriormente para el separador de decimales, la separación de miles y el separador de listas, entonces el comportamiento de Excel depende de la versión de Windows y de Excel, pero lo más probable es que cada línea del archivo csv se cargue en la primera casilla de la hoja, en lugar de cargar cada valor o campo en una casilla. Entonces se puede intentar cargar correctamente la información en Excel<sup>2</sup> mediante la secuencia siguiente:

> 1 En Excel, seleccione, en la primera columna, el rango de líneas con la información del archivo csv cargado.

> 2 En el menú de Datos, seleccione la opción Texto en columnas. Se abrirá la ventana de Asistente para convertir texto en columnas. Seleccione la opción: Delimitados e indique que el separador es la coma  $^{\alpha}$ ".

Sin embargo, si el archivo csv contiene valores con el punto decimal, estos valores se cargarán incorrectamente. En estos casos se recomienda editar el archivo y sustituir los separadores antes de abrirlo directamente desde Excel o desde el Explorador de Internet integrado con Excel.

j

<sup>&</sup>lt;sup>2</sup> Para mas información sobre formatos **csv** y Excel véase "Microsoft Excel User's Guide 2".

## 3.2 Búsquedas utilizando el archivo de catálogo

El archivo con el catálogo puede ser utilizado para localizar las series realizando búsquedas en las características de las series. El procedimiento para realizar estas búsquedas es la opción de Edición >Buscar de Excel. En la ventana de búsqueda indique:

- **a** El texto que desee buscar.
- **b** En la casilla de **buscar**, especifique: **por filas**.
- c En la casilla de buscar dentro de, especifique: valores.

Por ejemplo, se podrían localizar las series en las que aparece un literal "precios de consumo" en la columna de títulos. Una vez localizada la fila correspondiente a una serie, en la columna de Nombre de archivo se obtiene el archivo que contiene los valores de la serie.

## 4 Carga de la información de los archivos csv en bases datos

Dada la variedad de sistemas de gestión de bases de datos y de diseños de modelo de datos posibles para almacenar la información que se proporciona, resultaría bastante complejo indicar de forma detallada el desarrollo de un programa para cargar la mencionada información en una base de datos para su integración con otros datos estadísticos o de gestión de una institución. Por ello, en este apartado se indican algunas ideas sobre la estrategia a seguir en el diseño de un programa de carga.

Para cargar todas o gran parte de las series del **Boletín Estadístico** en una base de datos se dispone de un archivo denominado be.zip, mencionado anteriormente, que contiene comprimidos el archivo de catálogo y los archivos con todos los cuadros del **Boletín Estadístico**.

En el mismo sentido, uno de los objetivos del archivo de catálogo es el de facilitar la carga de la información en una base de datos. En primer lugar, el archivo de catálogo contiene las características o metainformación de todas las series y en segundo lugar contiene para cada serie:

- **a** El nombre del archivo con los datos.
- **b** La fecha de la primera y última observación.
- **c** El número de observaciones.

De tal forma que el programa pueda abrir los archivos de datos automáticamente y pueda controlar las fechas y el número de observaciones que tiene que leer.

El esquema del programa de carga podría ser el siguiente:

1 Abrir archivo de catálogo.

2 Lectura de las líneas del archivo de catálogo con la información correspondiente a las series de un mismo cuadro, por ejemplo del cuadro **beccaa**.

 Abrir archivo que contiene las observaciones o valores de las series del cuadro beccaa, leído en el paso anterior.

- Lectura de las observaciones del archivo abierto en el paso anterior.
- 5 Cerrar archivo abierto en el paso 3)
- Actualizar en la base de datos de destino las series del cuadro beccaa.
- Repetir los pasos 2) a 5) hasta el final del archivo de catálogo.
- 8 Cerrar archivo de catálogo.